## **PhishWall**クライアント**Edge**・**Chrome**・**Firefox**版

PhishWallクライアントの共通化を行い、1つのインストーラーでEdge、Chrome、Firefoxの3ブラウザを サポートいたします(※1)。従来のFirefox、Chrome版がインストールされた環境では、自動更新を適 用いただくことでEdgeが追加でサポートされます。

EdgeでPhishWallをご利用いただくには、Chrome、Firefoxと同様に、ブラウザの拡張をインストールし ていただく必要があります。PhishWallクライアントのインストール・更新後に表示される下記ダイアロ グに従って、Microsoft Storeからインストールしていただきます。

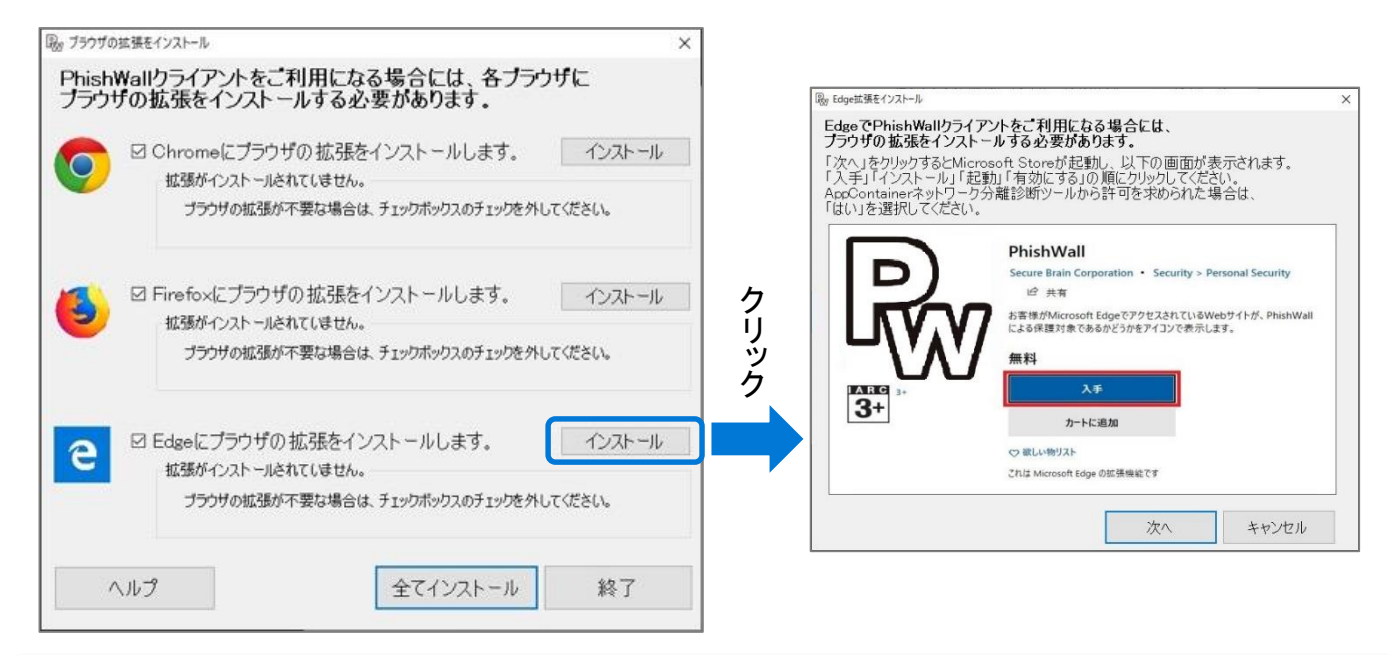

## 真正なサイトであることを証明(フィッシング対策機能)

ブラウザの拡張がインストールされたEdgeで、PhishWallプレミアム導入企業のサイトにアクセスした 場合、真正なサイトであることが確認できると、通知領域のPWアイコンが緑になり、バルーンに企業 名を表示します。顧客は緑のPWアイコンと企業名で、アクセスしているウェブサイトが、本物である ことを一目で確認できます。

ブラウザのアドレスバー横にもPWアイコンが表示され、真正なサイトでは緑色になります(※2)。

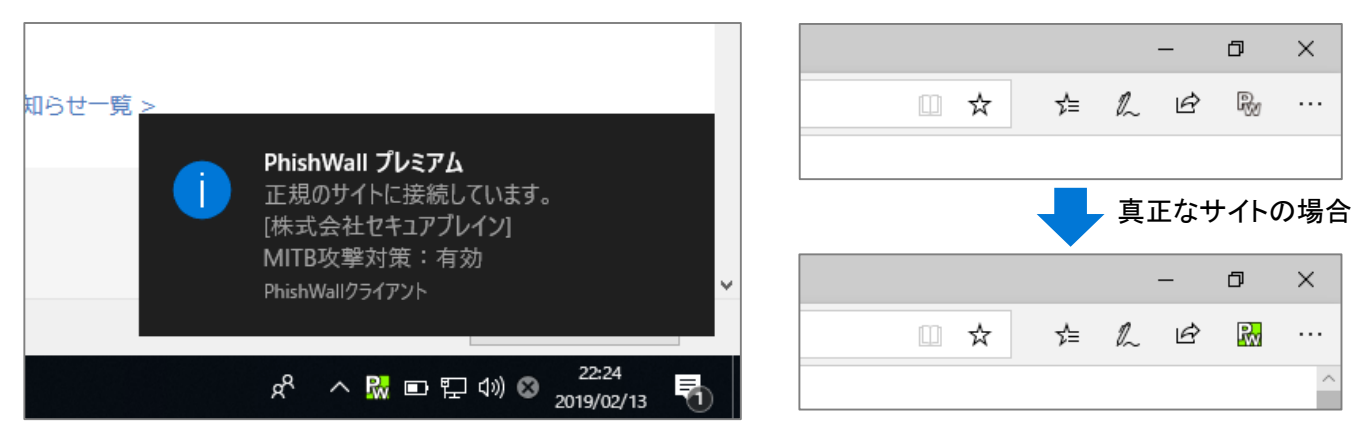

※1 Internet ExplorerでPhishWallをご利用いただくには、従来通りInternet Explorer版をインストールしていただく必要があります。 ※2 ChromeとFirefoxでも、拡張の更新により、同様の動作になります。

## **MITB**(マン・イン・ザ・ブラウザ)攻撃を検知・無効化する機能

PhishWallプレミアム導入企業のウェブサイトにアクセスするタイミングで、顧客のPCがMITB攻撃 型ウイルスに感染していないかをチェックします。感染の徴候を発見した場合は、通知領域とブ ラウザのアドレスバー横のPWアイコンが赤色になり、画面右下のバルーンとダイアログで警告し ます。

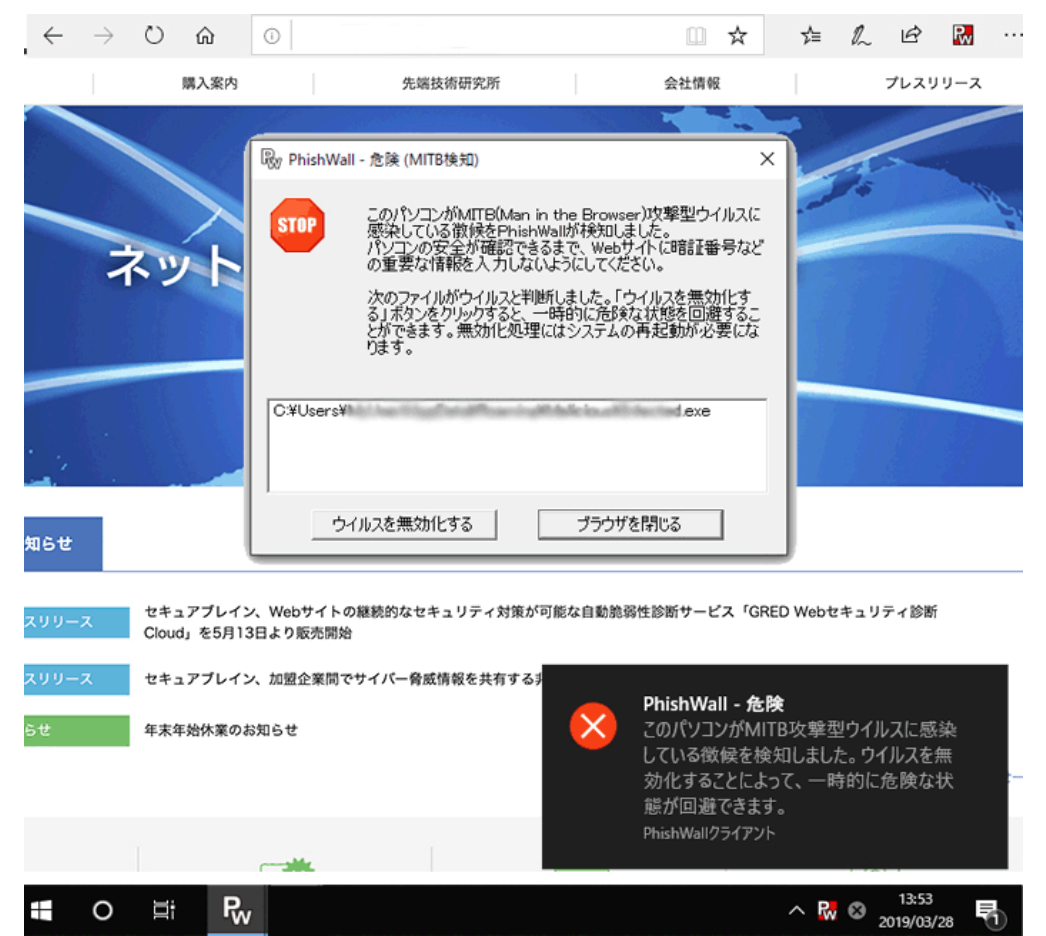

ダイアログにある「ウイルスを無効化する」ボタンをクリックすることで、ウイルスを無効化するこ とが可能です。ウイルスを無効化することで、MITB攻撃を受ける危険な状態から回避できます。 詳細は弊社FAQの「PhishWallプレミアム MITB検知パターン」(※3)を参照ください。

## システム要件 (Edge・Chrome・Firefox版)

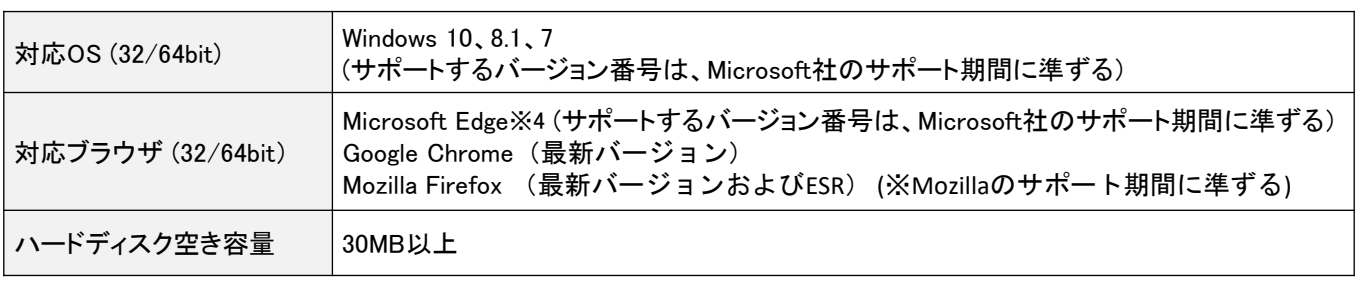

※3 <https://www.securebrain.co.jp/support/phishwall/2016/01/12170153.html>

※4 Edgeは、Windows 10のみで動作します。